# **Consulter mon Classeur pédagogique**

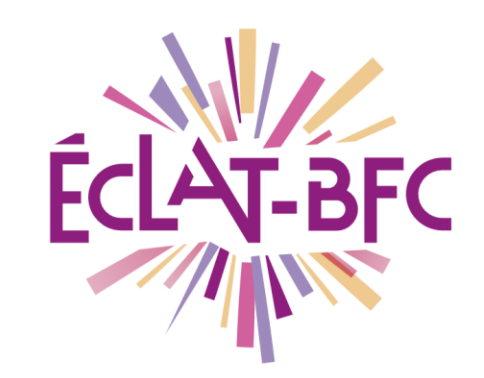

Organisation pédagogique

Élèves

### **Introduction**

En tant qu'élève, tu disposes dans l'ENT ECLAT-BFC d'un Classeur pédagogique qui rassemble toutes les fiches d'activité diffusées par tes enseignants au cours de l'année.

### **Problème évoqué**

Mes enseignants diffusent régulièrement via le Cahier de textes ou le Travail à faire des fiches d'activité. Je peux retrouver facilement les fiches récentes dans les séances du Cahier de textes ou dans le Travail à faire de la semaine en cours et de la semaine suivante. Cependant, j'ai plus de mal à retrouver les fiches les plus anciennes, diffusées par exemple en début d'année : comment faire ?

## **Solution proposée**

Tu peux retrouver l'ensemble des fiches d'activité diffusées par tes enseignants dans ton Classeur pédagogique. Pour y accéder, il suffit de cliquer sur **Cahier de textes** et sélectionner l'onglet **Classeur**.

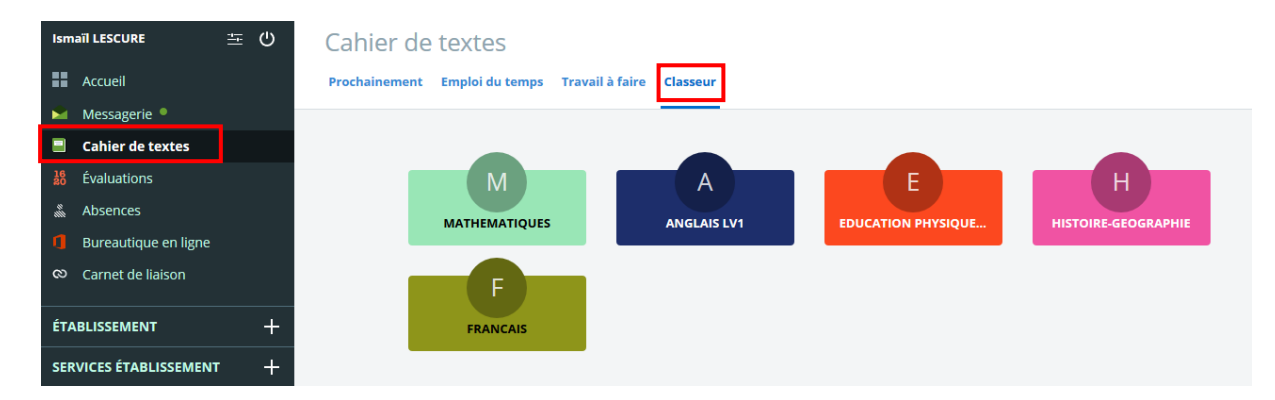

Comme tu le vois dans la capture d'écran ci-dessus, ton classeur comporte un dossier pour chacune de tes matières. Si le dossier d'une matière n'apparaît pas, cela signifie que l'enseignant de cette matière n'a pas encore diffusé de fiches d'activité.

Pour accéder au contenu d'un dossier, il suffit d'y cliquer dessus. Tu pourras y trouver :

- des fiches d'activité individuelles, reconnaissables grâce à l'icône
- des sous-dossiers (ex. Chapitre 1, Séquence 2, etc.), reconnaissables grâce l'icône

#### **DÉLÉGATION RÉGIONALE** DU NUMÉRIQUE POUR L'ÉDUCATION **BOURGOGNE-FRANCHE-COMTÉ**

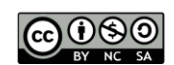